## **CRIAÇÃO DE DTM**

DTM significa a abreviatura em inglês de Digital Terrain Model que traduzida para o português teria a sigla de MDT (modelo digital de terreno). Uma DTM nada mais é do que um WIREFRAME também, portanto segue os mesmos princípios de "linkagem", edição e de como salvar apresentados para sólidos. A vantagem de DTMs em relação aos sólidos é que ela normalmente representa uma superfície, assim sendo a ordenação de linkagem é muito mais transparente para o sistema, de maneira que o processo de criação de um wireframe DTM é automático. Ou seja, para a criação de um modelo digital de terreno, basta que estejam ATIVOS na janela de DESIGN objetos que podem ser utilizados como vértices ou arestas dos triângulos. Assim sendo, todo o ponto ou string que estiver exibido na tela de DESIGN será utilizado no procedimento de criação da representação espacial do terreno. Garantindo, portanto que as entidades apresentadas na tela são realmente as entidades que representam a superfície a ser modelada e podemos selecionar o menu **Wireframes | Interactive Dtm Creation | Make Dtm**.

| Wireframes Models Data          |                    |
|---------------------------------|--------------------|
| <b>Current Wireframe</b>        |                    |
| <b>Boolean Operations</b>       |                    |
| <b>Plane Operations</b>         |                    |
| Linking                         |                    |
| <b>Interactive DTM Creation</b> | Make DTM           |
| <b>Wireframing Processes</b>    | <b>DTM Toolbar</b> |
| ×                               |                    |

Menu de acesso para criação de uma DTM.

O produto da união automática das linhas é uma superfície tridimensional que representa a conformação topográfica do terreno renderizada.

Usaremos no exemplo o arquivo de strings CONTOUR importado e que contém as curvas de nível representando a topografia. A maneira mais ágil de carregar arquivos dentro da tela de DESIGN é usar o botão direito e selecionar no menu de contexto apresentado a opção **Load | Strings**.

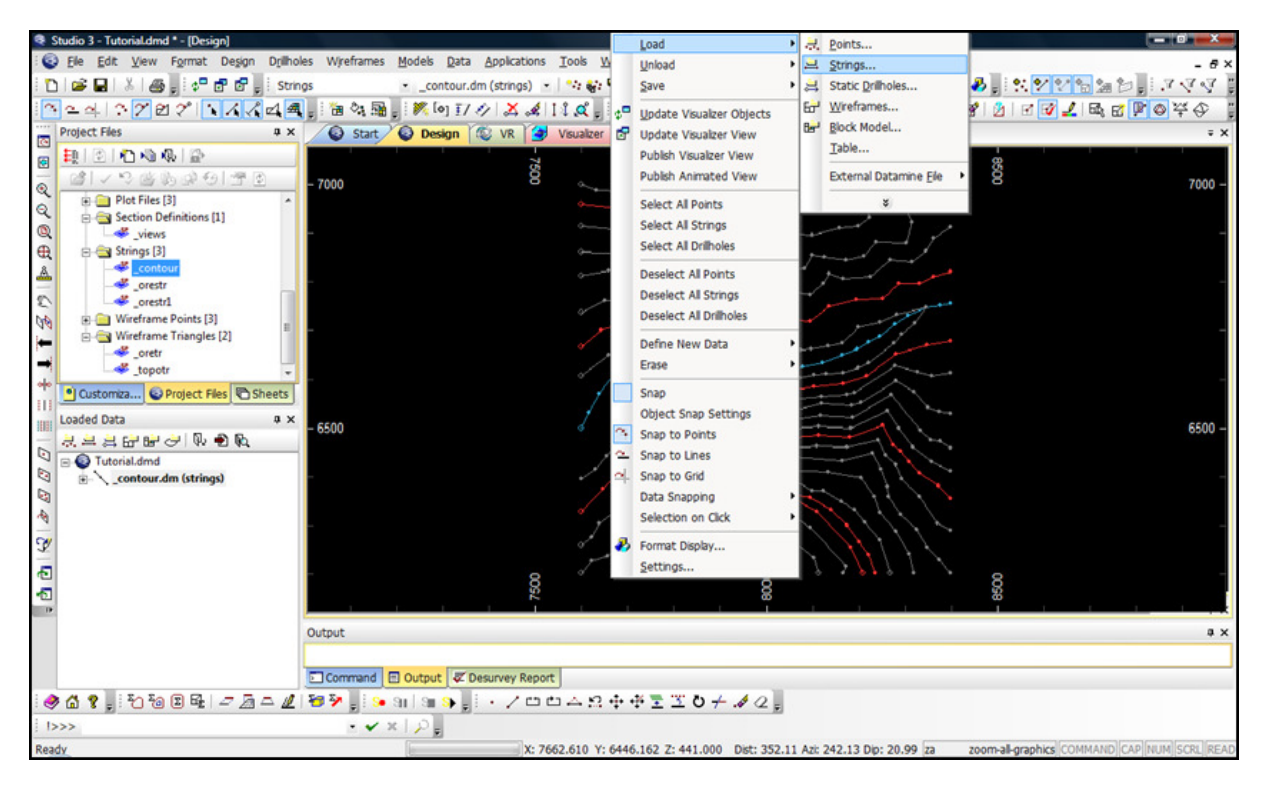

Representação plana das curvas de nível da topografia.

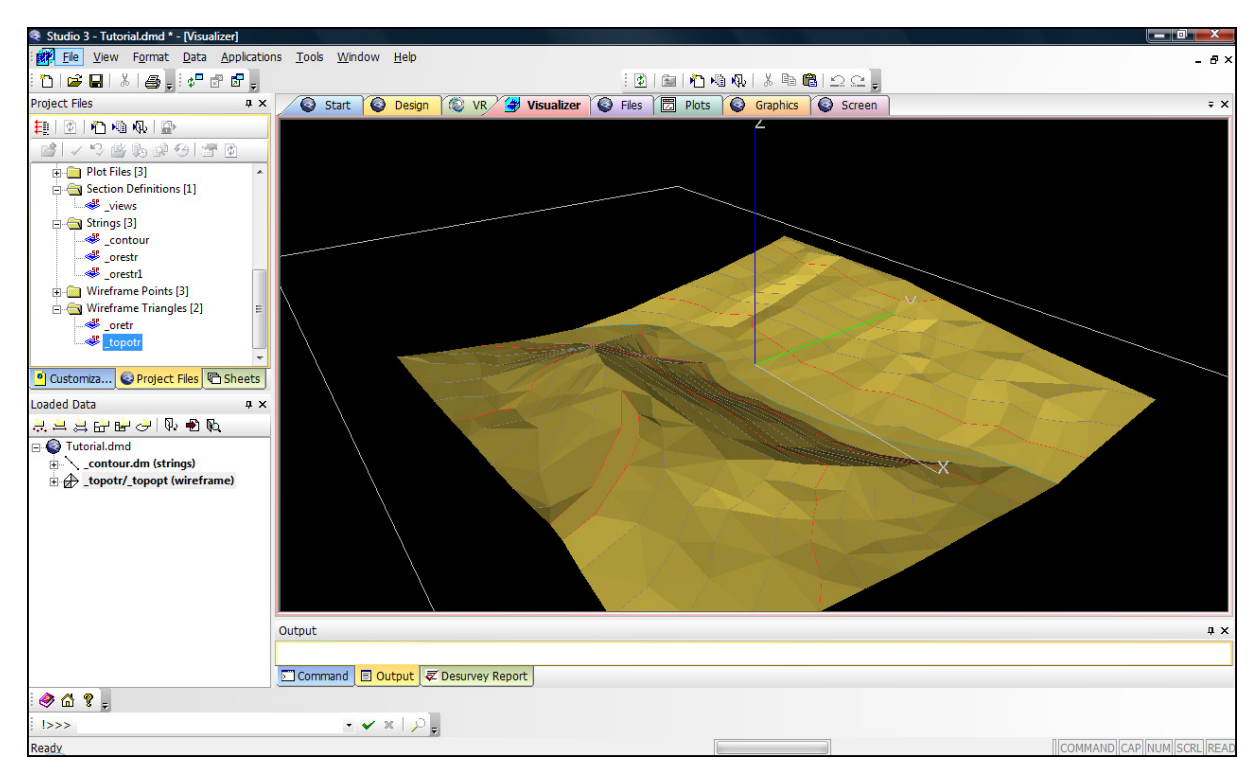

Representação tridimensional da DTM criada.